## **Accounting Services Internal Website (for BPS Employees)**

In the upper, right corner of the BPS website, click the gear icon, then click BPS Sign In.

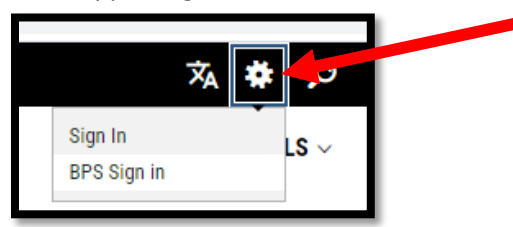

Enter you BPS email address and password, then click Sign in.

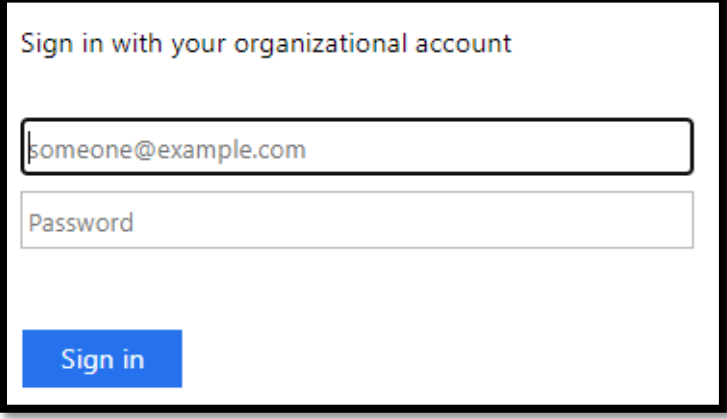

If you get this screen, click the dropdown box and choose Blackboard School wires website, then click Sign in.

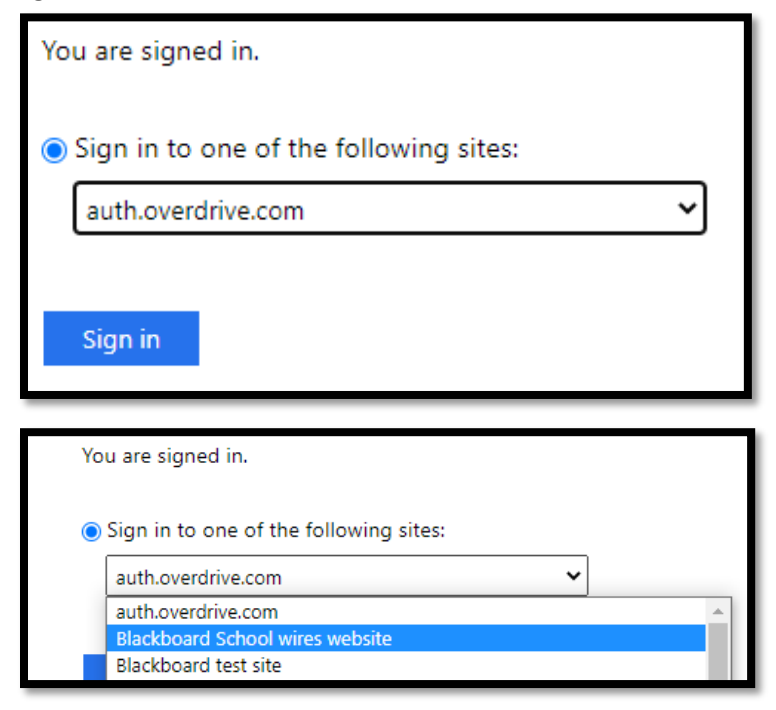

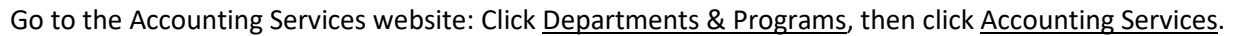

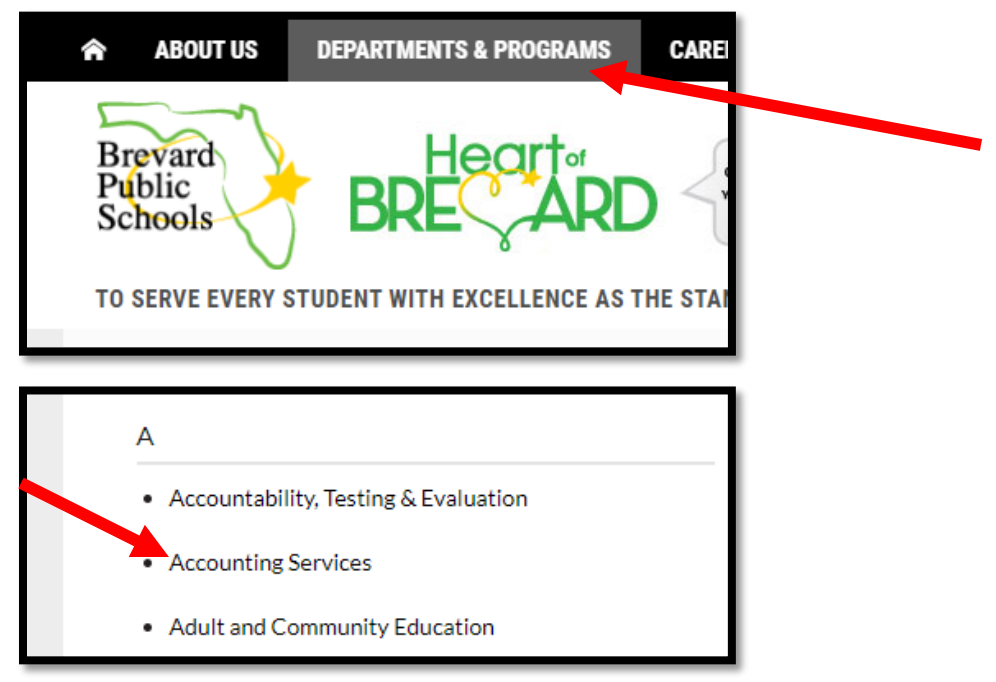

From the Accounting Services website, click Internal for BPS Employees.

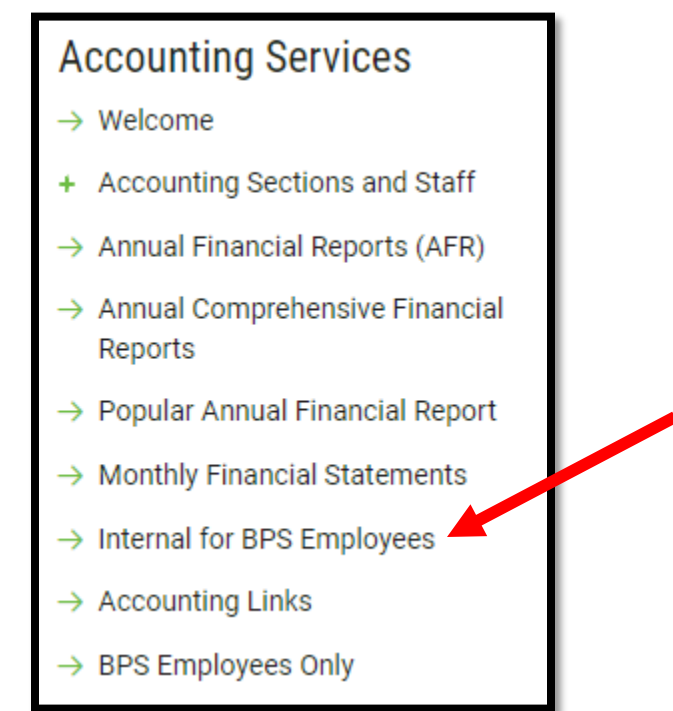

You will be prompted to enter your BPS Username and Password.

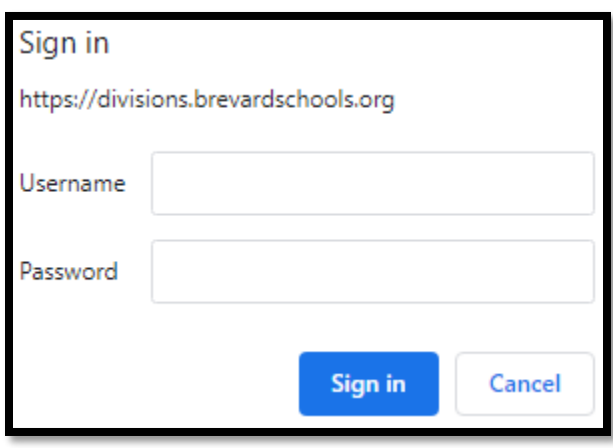

## Click on the Accounting section you wish to view.

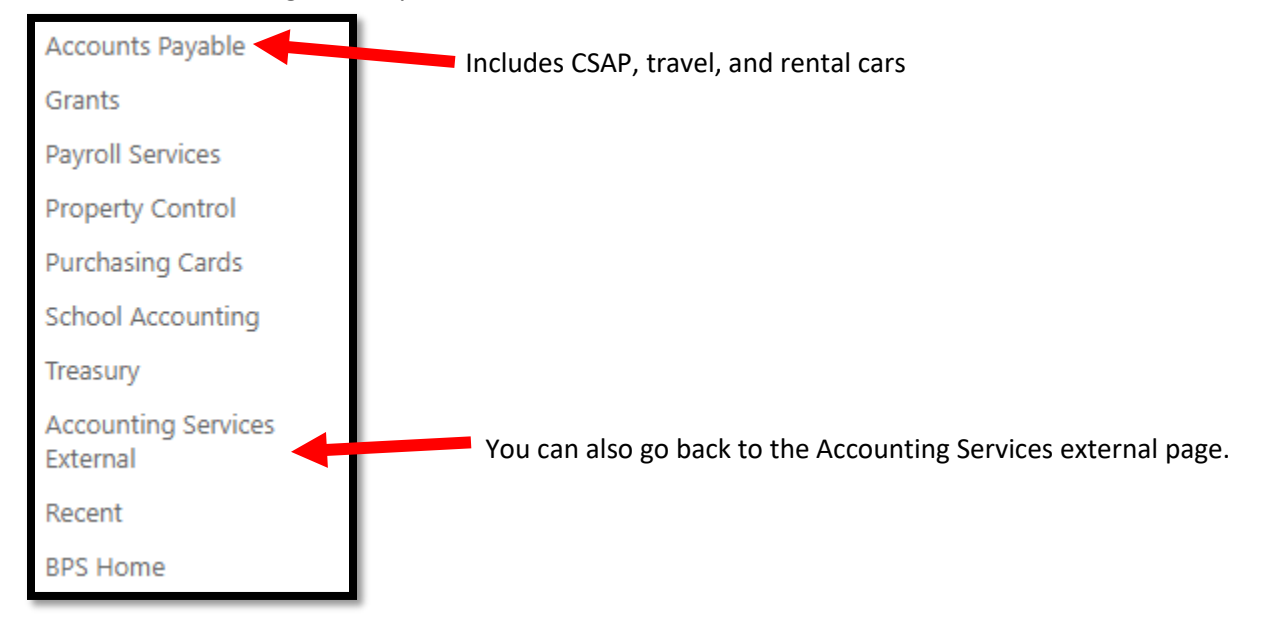